## **Naming the restore policy**

The **General** tab of the Restore Policy wizard allows you to specify the basic properties of the restore policy. You are required to enter a unique name for each policy.

Both the name and description will appear in the status messages for your policies. Using a meaningful name and description will allow you to more easily identify problems when they occur. For example, consider specifying a description that will help you later choose the correct restore operation to monitor during a disaster recovery situation.

What options do you have for creating a restore policy?

When you create a restore policy, you can choose from between the two following options:

- Create Restore Jobs using the SQL Server Agent
- Create Restore Jobs using the SQL Safe Backup Agent
- **A** Note that SQL Server Express does not support the SQL Server Agent. Use the second option if you add any instance with SQL Server Express in your policy. This option allows the SQL Safe Backup Agent (second option) to create your policy restore job.

After defining your setting in this tab, click **Next** to [Select your databases.](https://wiki.idera.com/display/SQLsafe84/Selecting+databases+you+want+to+restore)

SQL Safe is a high-performance backup and recovery solution for your SQL Servers.  $\text{Learn more} \rightarrow \text{?}$  $\text{Learn more} \rightarrow \text{?}$  $\text{Learn more} \rightarrow \text{?}$ 

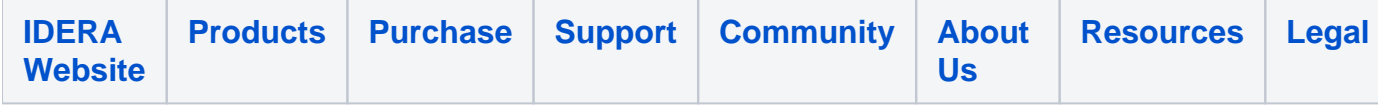